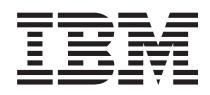

IBM Systems - iSeries Conectarea la task-urile Navigator iSeries pe Web

*Versiunea 5 Ediţia 4*

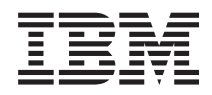

IBM Systems - iSeries Conectarea la task-urile Navigator iSeries pe Web

*Versiunea 5 Ediţia 4*

### **Notă**

Înainte de a utiliza aceste informații și produsul la care se referă, citiți informațiile din "Observații", la pagina [19](#page-24-0) şi manualul *IBM eServer Safety Information*. .

### **Ediţia a treia (februarie 2006)**

Această ediție este valabilă pentru Versiunea 5, Ediția 4, Modificarea 0 a programului licențiat IBM i5/OS (număr de produs 5722-SS1) şi pentru toate ediţiile şi modificările ulterioare, până când se specifică altceva în noile ediţii. Această versiune nu rulează pe toate modelele RISC şi nici pe modelele CISC.

**© Copyright International Business Machines Corporation 2004, 2006. Toate drepturile rezervate.**

# **Cuprins**

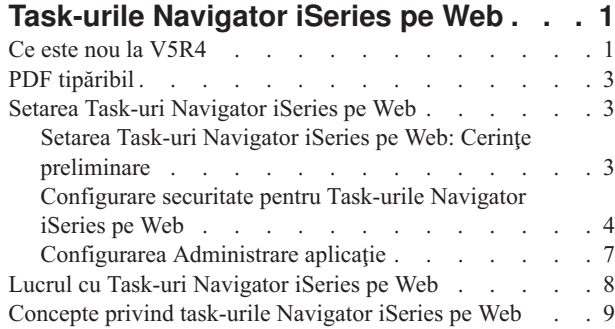

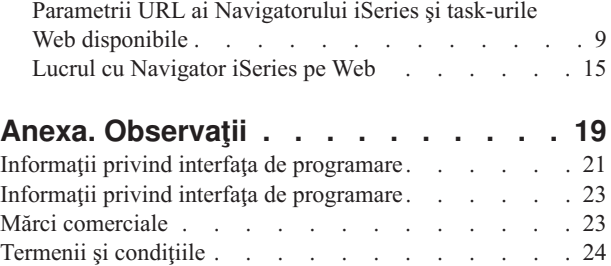

## <span id="page-6-0"></span>**Task-urile Navigator iSeries pe Web**

Realizaţi un subset al Task-urilor Navigator iSeries printr-un browser de Web conectat la Internet. Interfaţa poate arăta puţin diferit, dar task-urile pe care le puteţi executa sunt aceleaşi.

Următoarele funcții Navigator iSeries sunr disponibile pentru lucrul prin Web:  $\sum$ 

- v **Operaţii de bază** (Mesaje, Joburi utilizator, Imprimante, Ieşire imprimantă**\*** şi altele.)
- v **Control funcţionare** (Joburi active, Joburi server, Cozi de ieşire, Subsisteme şi altele.)
- v **Reţea** (Servere TCP/IP)
- v **Configurare şi service** (Valori sistem, Gestionare timp, Stare disc, Istoric sistem şi Modificare parolă)
- v **Bază de date** (obiecte din baza de date)

**\* Notă:** Pentru a vizualiza conținutul ieșirii imprimantei pe web, va trebui să descărcați pe PC-ul dumneavoastră plug-in-ul pentru browser IBM AFP Viewer. Plug-in-ul AFP Viewer vă permite să vizualizaţi ieşirea AFP şi SCS din browser-ul dumneavoastră de web. Puteţi descărca acest plug-in accesând situl web: [http://www-](http://www-1.ibm.com/support/docview.wss?rs=203&q=afp+plugin&uid=psd1P4000233)[1.ibm.com/support/docview.wss?rs=203&q=afp+plugin&uid=psd1P4000233](http://www-1.ibm.com/support/docview.wss?rs=203&q=afp+plugin&uid=psd1P4000233)

Vedeţi următorul subiect, Task-uri Navigator iSeries [disponibile](#page-15-0) pe Web, pentru a sări la o listă de task-uri pe care le puteţi realiza pe Web.

După ce porniţi instanţa Administrare a serverului HTTP pe sistemul dumneavoastră, nu aveţi nevoie decât de un browser Web care să se poată conecta la iSeries şi puteţi începe să lucraţi cu Task-uri Navigator iSeries pe Web. uteţi obţine acces la Task-uri Navigator iSeries pe Web din pagina Task-uri iSeries vizitând următorul URL cu un browser Web, unde **gazdaA** este sistemul dumneavoastră iSeries:

### **http://gazdaA:2001**

După ce vă conectaţi la Task-uri Navigator iSeries pe Web, puteţi adăuga adresa Web a oricărei funcţii disponibile Navigator iSeries pe care doriti să o vedeți și cu care doriti să lucrați cu regularitate la lista de pagini Web favorite a browser-ului dumneavoastră de Web. Apoi, puteți accesa aceste task-uri din Navigator iSeries la fel ca pe oricare dintre paginile dumneavoastră Web favorite sau retinute.

Aceste informaţii sunt menite să vă ajute să începeţi să folosiţi Task-uri Navigator iSeries pe Web, oferind sugestii despre cum să vă setați și să vă configurați serverul pentru a rula securizat și vă oferă o privire generală asupra funcțiilor disponibile.

### **Ce este nou la V5R4**

Task-uri Navigator iSeries pe Web reprezintă o nouă cale de a lucra cu funcțiile din Navigator iSeries dintr-un browser de Web.

Folosind Task-uri Navigator iSeries pe Web, este chiar mai uşor de lucrat în V5R4:

- v Faceţi un clic pe **Vizualizarea toate task-urile** din pagina de bază pentru a afişa o listă cu toate task-urile disponibile
- v Faceţi un clic pe **Creare favorite** din pagina de bază pentru a salva toate URL-urile task-urilor din Navigator iSeries într-un fişier HTML care poate fi importat cu uşurinţă în browser-ul dumneavoastră
- Configurați-vă preferințele și securitatea, selectând legătura cu pagina de configurare a Task-urilor Navigator **iSeries**.

Lista de mai jos afişează Task-urile Navigator iSeries pe Web care sunt noi în V5R4. Pentru informaţii suplimentare despre aceste task-uri şi altele, vedeţi: Task-uri Navigator iSeries [disponibile](#page-15-0) pe Web

- v **Operaţii de bază:**
	- qsysmsg
	- dspprtout
	- rpyprtout
	- hldprtout
	- rlsprtout
	- movprtout
	- dltprtout
	- cnvprtout
	- prtoutprop
	- prt
	- rpyprt
	- hldprt
	- rlsprt
	- startprt
	- stopprt
	- restartprt
	- prtprop
	- availprt
	- unavailprt
	- runcmd

### v **Control funcţionare:**

- clroutq
- hldoutq
- rlsoutq
- alljobq
- actjobq
- hldjobq
- rlsjobq
- clrjobq
- actpool
- shrpool
- syssts
- v **Configurare şi service**
	- dsksts
	- dsplog
	- chgpwd
- v **Bază de date**
	- db.tblpart
	- db.schema
	- db.database
	- db.tblidx
	- db.perfmon
	- db.crtmon
	- db.import
- <span id="page-8-0"></span>– db.export
- db.idxadv

### **Cum puteţi vedea ce este nou sau modificat**

Pentru a vă ajuta să vedeţi ce modificări tehnice au fost efectuate, pentru aceste informaţii se utilizează:

- Imaginea >, pentru a marca locul în care încep informațiile noi sau modificate.
- Imaginea  $\mathcal K$ , pentru a marca locul în care se termină informațiile noi sau modificate.

Pentru a găsi alte informații despre ce este nou sau modificat în această ediție, vedeți Memo către utilizatori.

### **PDF tipăribil**

Utilizaţi această opţiune pentru a vedea şi a tipări un PDF cu aceste informaţii.

Pentru a vedea sau descărca versiunea PDF a acestui document, selectaţi Task-uri [Navigator](rzatg.pdf) iSeries pe Web (aproximativ 151 KB).

### **Salvarea fişierelor PDF**

Pentru a salva un PDF pe stația dumneavoastră de lucru pentru vizualizare sau tipărire:

- 1. Faceţi clic dreapta pe PDF în browser-ul dumneavoastră (faceţi clic dreapta pe legătura de mai sus).
- 2. Faceti clic pe Save Target As... dacă folositi Internet Explorer. Faceti clic pe Save Link As... dacă folositi Netscape Communicator.
- 3. Navigați în directorul în care doriți să salvați PDF-ul.
- 4. Faceţi clic pe **Save**.

### **Descărcarea programului Adobe Acrobat Reader**

Aveţi nevoie de Adobe Acrobat Reader pentru a vedea sau tipări aceste PDF-uri. Puteţi descărca gratis o copie de pe

situl Web [Adobe](http://www.adobe.com/products/acrobat/readstep.html) (www.adobe.com/products/acrobat/readstep.html)  $\rightarrow$  .

### **Setarea Task-uri Navigator iSeries pe Web**

Lucrul cu Task-uri Navigator iSeries pe Web este ușor, dar mai întâi trebuie să vă asigurați că instanța Administrare a serverului dumneavoastră HTTP rulează și că ati configurat securitatea corespunzător necesităților dumneavoastră. De asemenea, învătați cum să acordați și să limitați accesul la Navigator iSeries cu Administrare aplicație.

Înainte de a începe să lucrati cu funcțiile din Navigator iSeries dintr-un browser Web, trebuie să vă asigurați că pagina Task-uri iSeries de pe portul 2001 este activă şi că aţi setat securitatea conform cerinţelor dumneavoastră.

### **Concepte înrudite**

"Lucrul cu Task-uri [Navigator](#page-13-0) iSeries pe Web" la pagina 8

Aflaţi cum să lucraţi cu Task-urile Navigator iSeries dintr-un browser Web şi aflaţi mai multe despre subsetul funcţiilor din Navigator iSeries care sunt disponibile pe Web.

### **Setarea Task-uri Navigator iSeries pe Web: Cerinţe preliminare**

Vedeți acest subiect pentru detalii suplimentare despre pornirea instanței Administrare. Instanța Administrare a serverului HTTP trebuie să ruleze pe sistemul dumneavoastră pentru a vă conecta la interfaţa Task-uri Navigator iSeries pe Web.

<span id="page-9-0"></span>Înainte de a începe să lucrați cu funcțiile din Navigator iSeries dintr-un browser Web, pe sistemul dumneavoastră trebuie să ruleze instanța de administrare server HTTP. Verificați să vedeți dacă vă puteți conecta la portul 2001 vizitând următorul URL cu un browser Web, unde **gazdăA** este numele sistemului:

### **http://gazdaA:2001**

Dacă vă puteţi conecta la portul 2001 de pe sistemul dumneavoastră şi puteţi vedea pagina Task-uri iSeries, atunci instanţa Administrare rulează deja şi puteţi începe configurarea securităţii.

Dacă nu vă puteți conecta la portul 2001, porniți instanța Administrare a serverului HTTP pe sistemul dumneavoastră realizând următorii paşi:

### **Pornirea instanţei Administrare a serverului HTTP**

- 1. Verificati că aveti o conexiune activă între calculatorul cu browser-ul și serverul iSeries.
- 2. În Navigator iSeries, expandati **Conexiunile mele** si expandati sistemul.
- 3. Expandati **Retea-**  $\rightarrow$  **Servere-**  $\rightarrow$  **TCP/IP** si faceti clic dreapta pe **Administrare HTTP**.
- 4. Faceţi clic pe **Pornire instanţă-** → **APACHEDFT**.
- 5. Deschideţi un browser Web şi verificaţi că instanţa Administrare rulează vizitând **http://gazdaA:2001**, unde **gazdaA** este numele sistemului dumneavoastră.

### **Setaţi instanţa de sistem WebSphere să pornească când porneşte serverul HTTP ADMIN**

După ce porniţi instanţa Administrare a serverului HTTP, trebuie să configuraţi instanţa de sistem WebSphere să pornească o dată cu ea. Vedeţi următorul subiect pentru detalii suplimentare: Gestionarea serverelor de aplicaţii WebSphere.

**Notă:** După ce efectuați task-ul de mai sus, va fi nevoie să opriți și să reporniți instanța de Administrare a serverului HTTP.

### **Concepte înrudite**

Gestionarea Serverelor de aplicaţii WebSphere

### **Operaţii înrudite**

"Configurare securitate pentru Task-urile Navigator iSeries pe Web"

Dacă accesaţi interfaţa Task-uri Navigator iSeries pe Web printr-o reţea externă, cum ar fi Internetul, se recomandă conectarea folosind o conexiune HTTP securizată. În plus, dacă serverul care găzduieşte interfaţa Task-uri Navigator iSeries pe Web se află în afara unui firewall, se recomandă de asemenea să configuraţi IBM Toolbox for Java (Trusa de unelte pentru Java) astfel încât să stabilească conexiuni prin SSL pentru accesarea datelor.

### **Configurare securitate pentru Task-urile Navigator iSeries pe Web**

Dacă accesaţi interfaţa Task-uri Navigator iSeries pe Web printr-o reţea externă, cum ar fi Internetul, se recomandă conectarea folosind o conexiune HTTP securizată. În plus, dacă serverul care găzduiește interfața Task-uri Navigator iSeries pe Web se află în afara unui firewall, se recomandă de asemenea să configuraţi IBM Toolbox for Java (Trusa de unelte pentru Java) astfel încât să stabilească conexiuni prin SSL pentru accesarea datelor.

Este important să aveţi în vedere configuraţia de securitate necesară pentru a asigura protecţia datelor sensibile, cum ar fi ID-urile de utilizator şi parolele. Interfaţa Task-uri Navigator iSeries pe Web poate fi configurată pentru a necesita conexiuni securizate, pentru a nu folosi conexiuni securizate sau pentru ceva intermediar. La livrare, interfaţa Task-uri Navigator iSeries pe Web este configurată pentru a trimite mesaje de avertizare utilizatorului dacă nu sunt folosite conexiuni securizate. Trebuie să evaluați nevoile de securitate pentru mediul dumneavoastră și fie să modificați configuraţia de securitate pentru interfaţa Task-uri Navigator iSeries pe Web, fie să configuraţi conexiuni securizate.

Sunt două feluri de conexiuni SSL (Secure Socket Layer) pe care trebuie să le luaţi în considerare la configurare pentru a rula în siguranţă Task-uri Navigator iSeries pe Web:

1. Primul tip de conexiune SSL este folosit într-o conexiune între un browser Web şi sistemul iSeries care găzduieşte Task-uri Navigator iSeries pe Web.

2. Al doilea tip de conexiune SSL este folosit de interfața Task-uri Navigator iSeries pe Web pentru a recupera date de pe serverul iSeries local şi de pe alte sisteme secundare gestionate.

Implicit, interfaţa Task-uri Navigator iSeries pe Web este configurată să avertizeze utilizatorii dacă SSL nu este folosit pentru toate conexiunile. Trebuie să vă evaluaţi cerinţele de securitate şi să faceţi una dintre următoarele sau ambele:

- v Configuraţi şi folosiţi unul sau ambele feluri de conexiuni SSL.
- v Modificaţi parametrii de configurare ai Task-uri Navigator iSeries pe Web astfel încât să trateze conexiunile nesecurizate diferit. Printre opţiuni se numără realizarea conexiunilor SSL necesară, nenecesară, nefolosită sau afişarea unui mesaj.

Vedeti subiectele următoare pentru informații suplimentare despre fiecare tip de conexiune și opțiunile pentru folosirea  $lor$ 

### **Operaţii înrudite**

"Setarea Task-uri Navigator iSeries pe Web: Cerinţe [preliminare"](#page-8-0) la pagina 3

Vedeti acest subiect pentru detalii suplimentare despre pornirea instantei Administrare. Instanta Administrare a serverului HTTP trebuie să ruleze pe sistemul dumneavoastră pentru a vă conecta la interfaţa Task-uri Navigator iSeries pe Web.

### **Configurarea conexiunilor browser-ului Web la Task-uri Navigator iSeries pe Web**

Asiguraţi-vă că Task-uri Navigator iSeries pe Web este configurat cu comportamentul dorit pentru folosirea conexiunilor SSL sau nesecurizate din browser-e. De asemenea, dacă vreţi să permiteţi sau să cereţi comunicaţii cu browser-ul printr-o conexiune securizată, va trebui să configuraţi SSL pentru instanţa Administrare a serverului HTTP.

Dacă nu folosiţi conexiuni securizate de la browser-ele Web la interfaţa Task-uri Navigator iSeries pe Web, ID-ul dumneavoastră de utilizator OS/400 şi parola ar putea fi accesate cu uşurinţă de altcineva în reţea. Dacă poate fi folosită o reţea externă, cum ar fi Internetul, pentru conexiunile browser-ului la interfaţa Task-uri Navigator iSeries pe Web, ar trebui să folosiți SSL. Dacă vreți să permiteți conexiuni securizate de la browser-e Web de Internet la interfața Task-uri Navigator iSeries pe Web, aveţi nevoie să setaţi SSL pentru instanţa de Administrare a serverului HTTP.

### **Configurarea modului în care Task-uri iSeries Navigator pe Web tratează conexiunile SSL HTTP**

Task-uri Navigator iSeries pe Web vă oferă posibilitatea să cereti conexiuni SSL de la browser-ele Web la serverul HTTP sau vă oferă optiunea de a avertiza utilizatorii dacă nu este folosită o conexiune SSL. Dacă sistemul dumneavoastră este conectat la Internet, se recomandă insistent folosirea SSL. În acest caz, poate vreţi doar să avertizaţi utilizatorii că nu este folosită o conexiune SSL sau să cereţi ca toate browser-ele să folosească conexiuni securizate. Dacă sunteţi în spatele unui firewall, puteţi alege rularea fără SSL. În acest caz, puteţi opri avertizările SSL afişate şi verificările SSL realizate de interfaţa Task-uri Navigator iSeries Navigator pe Web. Dacă vreţi ca Task-uri Navigator iSeries pe Web să facă altceva decât să avertizeze utilizatorii că nu sunt folosite conexiuni SSL de către browser-ele Web, trebuie să modificaţi configuraţia Task-urilor Navigator iSeries.

Din pagina de bază a Task-urilor Navigator iSeries pe Web (task=home), faceţi clic pe legătura Pagina de configurare Task-uri Navigator **iSeries**. Selectaţi setările dorite SSL în Panoul de configurare şi faceţi clic pe **OK**

Utilizaţi următoarele valori pentru a modifica modul în care se foloseşte SSL:

### **warning:**

Aceasta este setarea implicită. Când httpSSL este setat pe warning, interfaţa Task-uri Navigator iSeries pe Web va determina dacă SSL este utilizat în timpul sesiunii curente. Dacă nu, va afişa un mesaj de avertizare pentru câteva secunde, dar totuşi îi va permite utilizatorului să se conecteze. Dacă browser-ul a folosit SSL pentru conexiunea la serverul ADMIN, nu va fi afişat nici un avertisment.

### **required:**

Când **httpSSL** este setat pe **required**, interfaţa Task-uri Navigator iSeries pe Web va determina dacă SSL este utilizat în timpul sesiunii curente. Dacă nu, îi va refuza utilizatorului accesul la aplicaţie.

#### **notrequired:**

Când **httpSSL** este setat pe **notrequired**, vor fi acceptate atât conexiuni securizate, cât şi conexiuni nesecurizate la interfaţa Task-uri Navigator iSeries pe Web. Aplicaţia nu va verifica dacă SSL este folosit în timpul sesiunii curente.

#### **Operaţii înrudite**

Configurarea SSL pentru instanţa de administrare a Serverului HTTP

### **Configurarea conexiunilor de extragere a datelor de pe sistemul local şi sistemele secundare gestionate**

De fiecare dată când Task-uri Navigator iSeries pe Web extrage date dinOS/400, de pe un iSeries local sau orice sistem secundar gestionat, se foloseşte IBM Toolbox for Java pentru a crea o conexiune prin socket pentru extragerea datelor.

Aceste tipuri de conexiune sunt întotdeauna stabilite între aplicaţia Task-uri Navigator iSeries pe Web şi OS/400 de pe serverul iSeries local. De asemenea, sunt stabilite cu orice sistem secundar gestionat. Dacă sistemul local pe care rulează interfaţa Task-uri Navigator iSeries pe Web nu este în spatele unui firewall sau dacă unul dintre sistemele secundare pe care vreți să le accesați nu este în spatele unui firewall, ar trebui să configurați și să folosiți SSL pentru conexiunile prin socket Java Toolbox. De asemenea, asiguraţi-vă că Task-uri Navigator iSeries pe Web este configurat cu comportamentul dorit pentru crearea şi folosirea conexiunilor SSL sau nesecurizate IBM Toolbox for Java.

Task-uri Navigator iSeries pe Web foloseşte IBM Toolbox for Java (Trusa de unelte pentru Java) pentru a stabili conexiuni de comunicaţie între OS/400 şi interfaţa Task-uri Navigator iSeries pe Web . Aceste conexiuni sunt folosite pentru a accesa date de pe serverul iSeries local, precum şi de pe oricare sistem secundar gestionat. Dacă serverul iSeries pe care rulează interfaţa Task-uri Navigator iSeries pe Web sau unul dintre sistemele dumneavoastră secundare gestionate nu se află în spatele unui firewall sau într-o reţea izolată trebuie să folosiţi SSL pentru conexiunile IBM Toolbox for Java. Pentru a folosi conexiuni SSL de acces la date, va trebui să realizaţi Configurarea Java Toolbox pentru a stabili o conexiune securizată prin socket.

### **Configurarea modului în care Task-uri Navigator iSeries pe Web foloseşte conexiunile SSL cu IBM Toolbox for Java**

Task-uri Navigator iSeries pe Web vă oferă posibilitatea să cereţi conexiuni SSL pentru comunicarea între interfaţa Task-uri Navigator iSeries pe Web şi OS/400, pentru a se încerca folosirea SSL dacă este posibil, să nu se folosească SSL şi să se avertizeze utilizatorii că nu se foloseşte SSL. Configuraţia reţelei va determina care setare este potrivită pentru dumneavoastră. Aceste conexiuni sunt folosite doar pentru a trimite date între aplicatia Task-uri Navigator iSeries pe Web şi OS/400 de pe sistemul local sau de pe oricare sistem secundar gestionat. Dacă serverul iSeries local şi oricare sistem secundar gestionat iSeries se află în spatele unui firewall, puteţi alege să nu folosiţi conexiuni SSL. Dacă aveți un mediu mixt, unele dintre sistemele secundare gestionate fiind în spatele unui firewall și altele nu, este bine să încercaţi conexiuni SSL dacă este posibil. Dacă doriţi ca Task-uri Navigator iSeries pe Web să facă altceva decât să încerce întotdeauna să realizeze conexiuni SSL şi să avertizeze utilizatorii dacă acestea nu sunt folosite, trebuie să modificaţi parametrul **SocketConnectionSSL** din următorul fişier:

### **\QIBM\UserData\WebASE\ASE5\SYSINST\config\cells\LOCAL\applications\iSeriesNavigatorforWeb.ear\deployments\iSeriesNav**

Deschideţi **web.xml** şi schimbaţi conţinutul din interiorul etichetelor **<param-value>** pentru a modifica felul în care se foloseşte SSL:

<!-- =============================================== --> <!-- Parametrul de configurare al conexiunii prin socket SSL --> <!-- Indică dacă SSL ar trebui folosit, trebuie --> <!-- să fie folosit sau nu va fi folosit pentru conexiunile --> <!-- socket utilizate la extragerea datelor din sistemul --> <!-- iSeries destinaţie pentru un Task Navigator iSeries --> <!-- . --> <!-- valori posibile: --> <!-- warning, required, attemptbutnotrequired, notused. --> <!-- =============================================== --> <init-param>

```
<param-name>SocketConnectionSSL</param-name>
  <param-value>warning</param-value>
  <description>Dacă conexiunile prin socket SSL cu destinaţia iSeries sunt necesare.</description>
</init-param>
```
Dacă faceti modificări înweb.xml, trebui să opriti și să reporniți instanța sistem WebSphere pentru ca modificările să aibă efect. Folositi următoarele valori pentru a modifica felul în care este folosit SSL în exemplul de cod de mai sus:

#### **warning:**

Aceasta este setarea implicită. Când **SocketConnectionSSL** este setat pe **warning**, Task-uri Navigator iSeries pe Web foloseşte Java Toolbox pentru a stabili o conexiune SSL. Dacă se stabileşte o conexiune securizată, nu se afişează nici un mesaj de avertizare. Dacă nu poate fi realizată o conexiune securizată, va apărea un mesaj de avertizare pentru câteva secunde, dar totuşi îi va permite utilizatorului să se conecteze. Această setare va afişa un mesaj pe sesiune pentru sistemul gestionat la care se conectează un utilizator. Un utilizator trebuie să semneze din nou pentru a vedea mesajul încă o dată.

#### **required:**

Când **SocketConnectionSSL** este setat la **required**, Task-uri Navigator iSeries pe Web foloseşte Java pentru a stabili o conexiune SSL. Dacă se stabileşte o conexiune securizată, nu se afişează nici un mesaj de avertizare. Dacă nu poate fi realizată o conexiune securizată, va apărea un mesaj de eroare şi conexiunea va fi refuzată. Utilizatorului nu-i va fi permis să continue task-ul cerut.

#### **attemptbutnotrequired:**

Când **SocketConnectionSSL** este setat la **attemptbutnotrequired**, nu va fi afişat nici un mesaj de avertizare, dar Task-urile Navigator iSeries pe Web vor încerca în continuare să stabilească o conexiune SSL folosind IBM Toolbox for Java. Dacă nu poate fi stabilită o conexiune securizată, va fi realizată una nesecurizată.

#### **notrequired:**

Când **SocketConnectionSSL** este setat la **notrequired**, nu este necesară o conexiune SSL şi Task-urile Navigator iSeries pe Web nu vor încerca să stabilească o conexiune SSL folosind IBM Toolbox for Java. Va fi realizată o conexiune nesecurizată.

### **Operaţii înrudite**

Configurarea JavaToolbox pentru stabilirea unei conexiuni securizate pentru socket-uri

### **Configurarea Administrare aplicaţie**

Folositi Administrare aplicatie pentru a acorda și limita accesul la aplicația Task-uri Navigator iSeries pe Web și a controla accesul la serverele gestionate din interfaţa Web. Implicit, doar utilizatorii cu privilegiul de sistem ALLOBJ (All Object) pot să acceseze aplicaţia Task-uri Navigator iSeries pe Web sau să gestioneze iSeries printr-un task Web.

Puteţi acorda sau limita accesul la Task-uri Navigator iSeries pe Web cu Administrare aplicaţie, urmând aceşti paşi:

- 1. În Navigator iSeries, expandaţi **Conexiunile mele**.
- 2. Faceţi clic dreapta pe sistemul dumneavoastră şi selectaţi **Administrare aplicaţie --** → **Setări locale**.
- 3. Selectaţi fişa **Aplicaţii gazdă** şi expandaţi **Task-uri pentru Navigator iSeries pe Web**.

Din Task-uri Navigator iSeries pe Web, puteţi acorda sau limita accesul pentru următoarele:

#### **Gestionare server prin interfaţa Web**

Specifică faptul că acest sistem poate fi gestionat prin orice task din Navigator iSeries realizat prin Web, indiferent de ce sistem găzduieşte aplicaţia Task-uri Navigator iSeries pe Web. Opţiunea implicită este setată la Acces la toate obiectele.

### **Utilizare interfaţă Web Navigator iSeries**

Specificați acordarea sau limitarea accesului pentru aplicația Web Navigator iSeries. Opțiunea implicită este setată la Acces la toate obiectele.

### **Configurare interfaţă Web Navigator iSeries**

Specificați acordarea sau limitarea accesului la configurația Web Navigator iSeries (task=config, sau faceți un clic pe legătura Configurare din pagina de bază). Opţiunea implicită este setată la Acces la toate obiectele.

<span id="page-13-0"></span>Pentru informații detaliate despre cum să acordați și să limitați accesul utilizatorului la funcțiile Navigator iSeries, vedeți Administrare aplicație.

### **Concepte înrudite**

Gestionare aplicaţii

### **Lucrul cu Task-uri Navigator iSeries pe Web**

Aflaţi cum să lucraţi cu Task-urile Navigator iSeries dintr-un browser Web şi aflaţi mai multe despre subsetul funcţiilor din Navigator iSeries care sunt disponibile pe Web.

După ce setaţi Task-urile Navigator iSeries pe Web, puteţi începe să lucraţi cun un subset al funcţiilor Navigator iSeries dintr-un browser Web. Pentru a începe lucrul cu Task-urile Navigator iSeries de pe web, faceţi un clic pe **Vizualizare toate task-urile** din pagina de bază. În pagina de task-uri, specificaţi sistemul şi opţional o bază de date şi o schemă dacă veţi folosi obiecte de tip bază de date. Faceţi clic pe **OK** pentru a deschide pagina de task-uri. Din pagina de task-uri, puteți selecta fișa asociată cu categoria cu care doriți să lucrați și apoi faceți un clic pe lista sau acţiunea cu care doriţi să lucraţi.

Odată ce creati URL-ul, îl puteți adăuga la lista de favorite a browser-ului Web și accesați acest task Navigator iSeries aşa cum accesaţi oricare din paginile dumneavoastră Web favorite/salvate. Sau, faceţi un simplu clic pe **Creare favorite...** din pagina Home și un vrăjitor va genera un fișier HTML care contine toate Task-urile Navigator iSeries pentru sistemul dumneavoastră iSeries. Puteți memora fisierul HTML în directorul ales de dumneavoastră apăsând butonul "Salvare HTML-uri favorite" de la sfârsitul vrăjitorului. Importati acest fisier în browser-ul dumneavoastră Web şi va crea o listă de favorite pentru fiecare task Navigator iSeries din Web. Pentru a importa un fişier în Internet Explorer, selectaţi **Fişier --> Importare şi Exportare...,** şi apoi urmaţi instrucţiunile vrăjitorului.

Dacă sunteți familiarizat cu Navigator iSeries, vă veți da seama că funcțiile disponibile pentru lucrul prin Web sunt identice cu cele disponibile pe clientul PC instalat. Funcția este aceeași, dar sunt diferențe între navigarea și realizarea acțiunilor pe Web și navigarea și realizarea acțiunilor pe clientul PC instalat. Pentru informații suplimentare despre cum să folosiţi interfaţa grafică pe Web, vedeţi următoarele articole concept:

- v Parametrii URL ai Navigatorului iSeries şi task-urile Web [disponibile](#page-14-0)
- [Realizarea](#page-20-0) acțiunilor pe Web

Dacă doriți informații suplimentare despre funcțiile din Navigator iSeries disponibile pe Web, vedeți următoarele subiecte din Centrul de informare:

### **Operaţii de bază**

- Mesaje
- v Lucrul cu ieşirea imprimantei
- Joburi

### **Control funcţionare**

- Gestionare joburi și fire de execuție
- v Gestionare cozi de ieşire
- Gestionare subsisteme

### **Configurare şi service**

- Valori sistem
- Gestionare timp

### **Bază de date**

Puteți accesa următoarele obiecte ale bazei de date și majoritatea funcțiilor asociate cu baza de date din Navigator iSeries folosind interfaţa Web:

- <span id="page-14-0"></span>• Scheme
- Tabele
- Partiții de tabelă
- Aliasuri
- Indecși
- Jurnale
- Receptori de jurnal
- Secvente
- Tipuri distincte
- Functii
- Pachete
- Proceduri SOL
- Declansatoare
- Constrângeri

Pentru informații suplimentare despre aceste obiecte, vedeți Administrarea bazei de date.

### **Concepte înrudite**

"Setarea Task-uri [Navigator](#page-8-0) iSeries pe Web" la pagina 3

Lucrul cu Task-uri Navigator iSeries pe Web este uşor, dar mai întâi trebuie să vă asiguraţi că instanţa Administrare a serverului dumneavoastră HTTP rulează şi că aţi configurat securitatea corespunzător necesităţilor dumneavoastră. De asemenea, învățați cum să acordați și să limitați accesul la Navigator iSeries cu Administrare aplicație.

"Parametrii URL ai Navigatorului iSeries şi task-urile Web disponibile"

Fiecare task Navigator iSeries cu care lucraţi are propriul URL unic care este afişat în câmpul Adresă al browser-ului de Internet. Fiecare URL este creat urmând un set predefinit de convenții, care includ numele sistemului gazdă, portul, numele aplicației și numele operației cu care vreți să lucrați.

"Lucrul cu [Navigator](#page-20-0) iSeries pe Web" la pagina 15

Deşi puteţi lucra prin Web cu aceeaşi funcţie ca şi de pe clientul instalat, interfaţa folosită pentru a lucra cu Task-uri Navigator iSeries pe Web este diferită de interfaţa cu care sunteţi familiarizat pe clientul instalat.

Mesaje

Lucrul cu ieşirea imprimantei

Joburi

Gestionare joburi și fire de executie

Gestionare cozi de ieşire

Gestionare subsisteme

Valori sistem

Gestionare timp

Administrare baze de date

### **Concepte privind task-urile Navigator iSeries pe Web**

În timp ce task-urile cu care puteți lucra pe Web sunt aceleași, interfața Web este diferită. Învățați cum parametrii și abrevierile URL predefinite vă pot ajuta să folositi interfața Task-uri Navigator iSeries mai eficient și aflați cum să realizati actiuni prin Web cu functiile din Navigator iSeries.

### **Parametrii URL ai Navigatorului iSeries şi task-urile Web disponibile**

Fiecare task Navigator iSeries cu care lucraţi are propriul URL unic care este afişat în câmpul Adresă al browser-ului de Internet. Fiecare URL este creat urmând un set predefinit de convenții, care includ numele sistemului gazdă, portul, numele aplicaţiei şi numele operaţiei cu care vreţi să lucraţi.

- <span id="page-15-0"></span>v "Parametrii URL"
- v "Task-uri Navigator iSeries disponibile pe Web"

### **Parametrii URL**

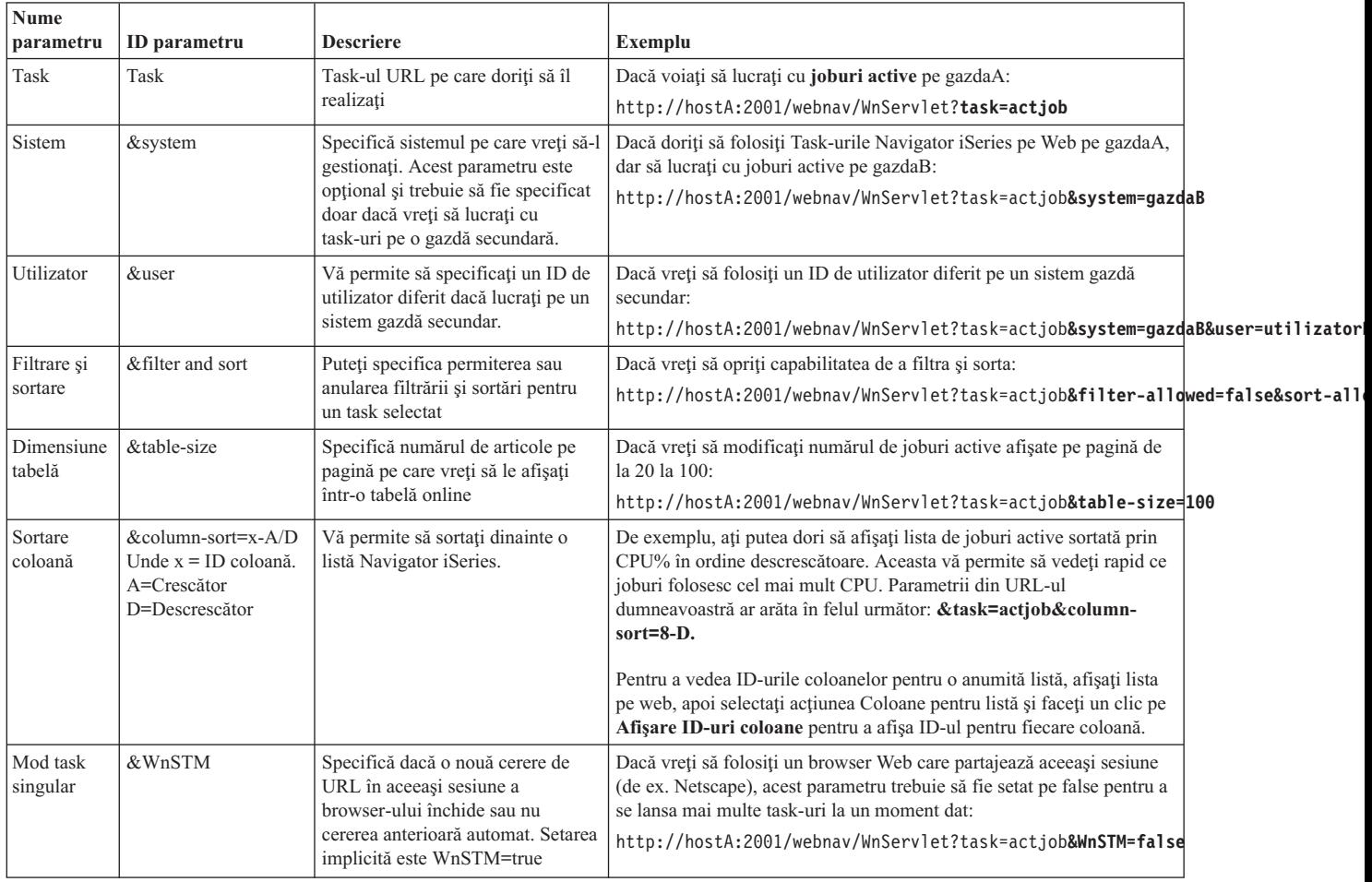

### **Task-uri Navigator iSeries disponibile pe Web** |

| Pagina de bază a Task-urilor Navigator iSeries este un loc de pornire pentru utilizatorii care doar învaţă cum să utilizeze aceste task-uri pe web. Din pagina de bază, utilizatorii pot să:  $\mathbf{L}$ |

- vizualizeze toate Task-urile Navigator iSeries disponibile
- v Pornească un vrăjitor care îi va ajuta să aleagă Task-ul Navigator iSeries dorit |
- 1 Creeze html-ul pentru favorite pentru toate Task-urile Navigator iSeries
- | Modifice setările de configurare
- v Înveţe mai mult despre Task-uri Navigator iSeries pe web, urmând legătura cu Centrul de informare iSeries |

Pagina de urmărire nivele îi permite utilizatorului să-şi personalizeze fişierul istoric şi să-şi ajusteze nivelurile de | urmărire. Pagina de preferințe a utilizatorului îi permite acestuia să selecteze valori implicite pentru Task-uri Navigator iSeries. | |

Abrevierile de task folosite în URL-urile de mai jos au fost selectate cu scopul de a le păstra similare cu comenzile | OS/400. Următorul tabel prezintă abrevierile URL pentru Task-urile Navigator iSeries care sunt disponibile pe Web: |

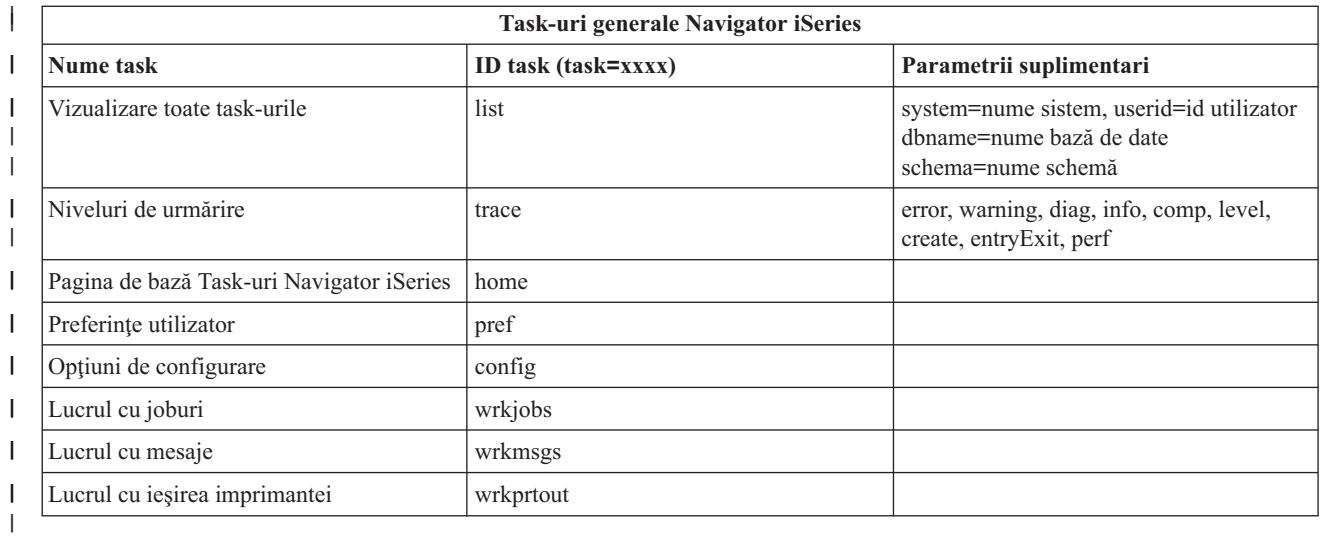

Abrevierile task-urilor care sunt folosite în URL-uri au fost selectate cu scopul de a le păstra similare cu comenzile OS/400. Următorul tabel prezintă abrevierile URL pentru Task-urile Navigator iSeries care sunt disponibile pe Web în V5R3: | | |

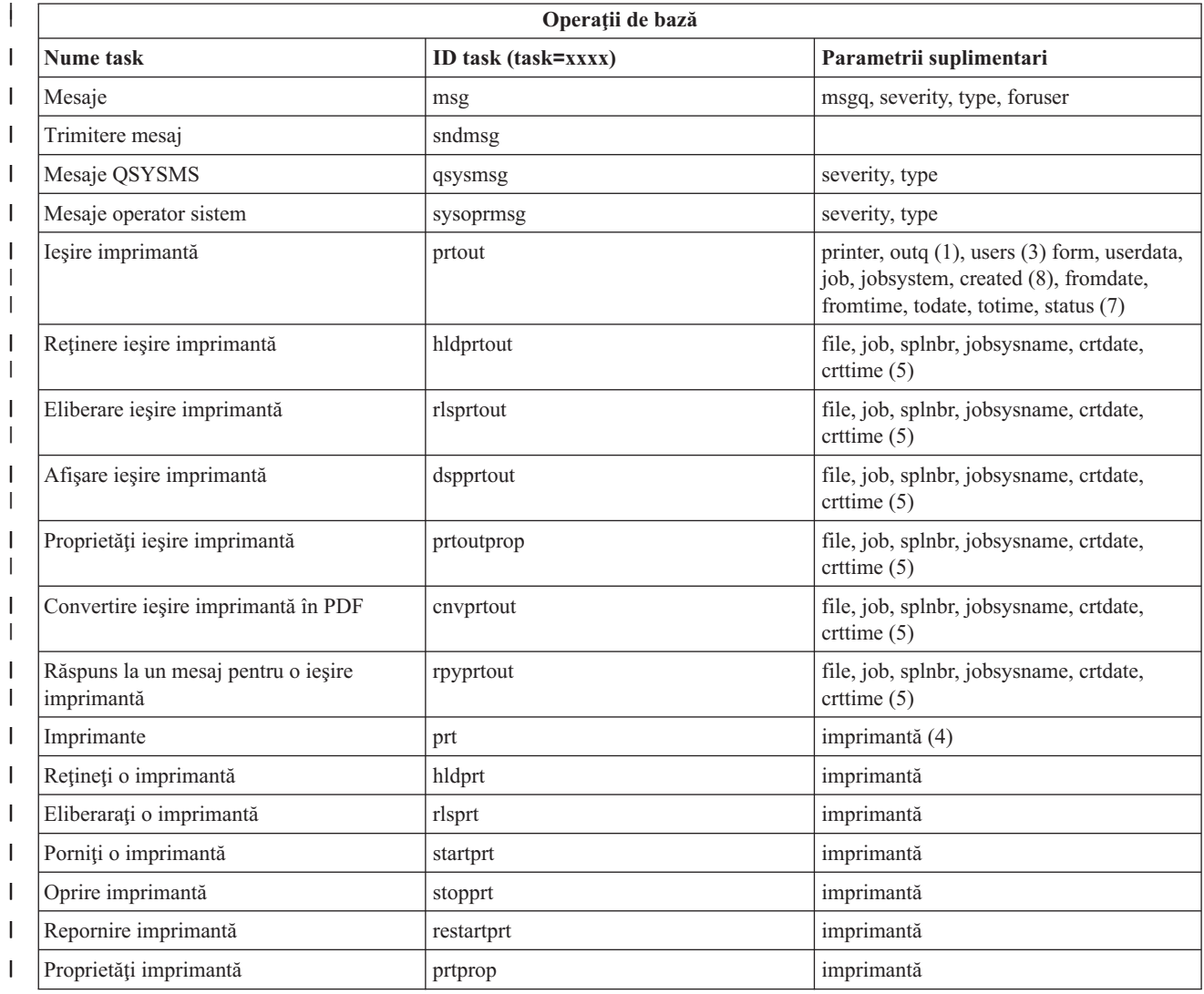

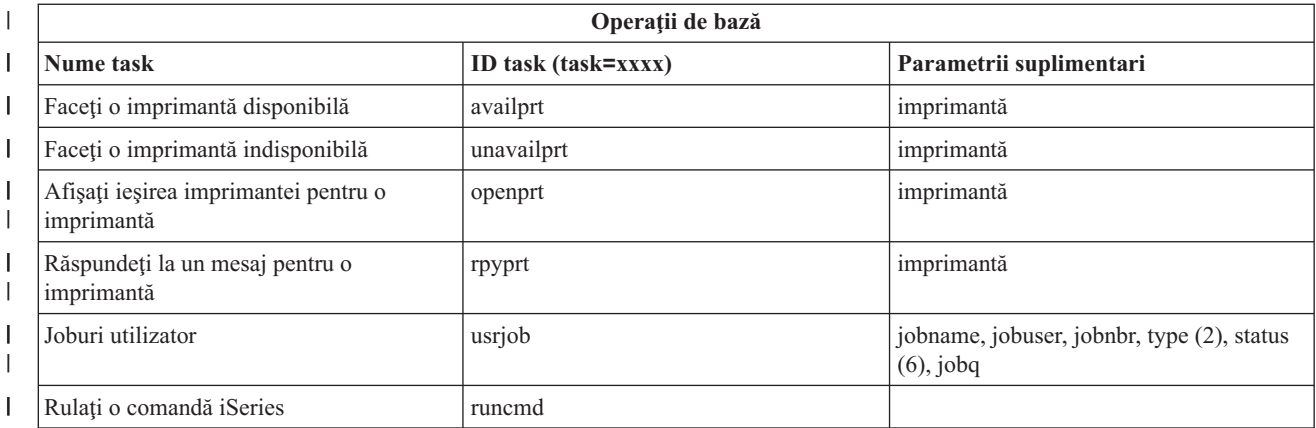

Observații tabel :

| | | |

| | | | | | | | | | | | | | | | |

| | | | |

 $\mathbf{I}$ 

- 1. Valoarea outq trebuie introdusă sub forma ″bibliotecă/coadă″. Exemplu: outq=qusrsys/qezjoblog
- 2. Tipurile valide pentru lista de joburi a utilizatorului sunt: A (Pornire Automată), B (Batch), I (Interactiv), M (Subsistem), R (Cititor), S (Sistem), W (Scriitor), X (Sistem SCPF) şi \*(All)
- 3. \*current, \*all, sau până la 20 de utilizatori individuali separaţi prin virgule |
- 4. un nume individual de imprimantă sau un caracter de înlocuire (name\*) |
- 5. formatul crtdate este YYYYMMDD, iar formatul crttime este HHMMSS. |
- 6. Valorile valide pentru parametrul ″status″ pentru task=usrjob sunt: \*ALL, \*ACTIVE, \*JOBQ, \*OUTQ
- 7. Valorile valide pentru parametrul ″status″ pentru task=prtout sunt:
- 8. Valorile valide pentru parametrul "created" sunt \*ALL și \*SPECIFIC. Dacă este specificat \*SPECIFIC, sunt extrase data și ora de la/până la. Formatul fromdate şi todate este YYYYMMDD. Formatul fromtime şi totime este HHMMSS.
	- MSGW Mesaj în așteptare
	- HLD Reținut
	- CLO Nu este gata
	- v DFR Amânat
	- SND În curs de trimitere
	- OPN În curs de creare
	- RDY Gata de tipărire
	- v PND Pregătire pentru tipărire
	- v WTR Trimitere la imprimantă
	- v PRT Trimis la imprimantă
	- v FIN Terminat de tipărit
	- v SAV Tipărit şi păstrat
	- $\cdot$  \*ALL All

**\* Notă:** Pentru a vizualiza conţinutul ieşirii imprimantei pe web, va trebui să descărcaţi pe PC-ul dumneavoastră plug-in-ul pentru browser IBM AFP Viewer. Plug-in-ul AFP Viewer vă permite să vizualizaţi ieşireaAFP şi SCS din browser-ul dumneavoastră de web. Puteţi descărca acest plug-in accesând situl web: [http://www-](http://www-1.ibm.com/support/docview.wss?rs=203&q=afp+plugin&uid=psd1P4000233)

[1.ibm.com/support/docview.wss?rs=203&q=afp+plugin&uid=psd1P4000233](http://www-1.ibm.com/support/docview.wss?rs=203&q=afp+plugin&uid=psd1P4000233)

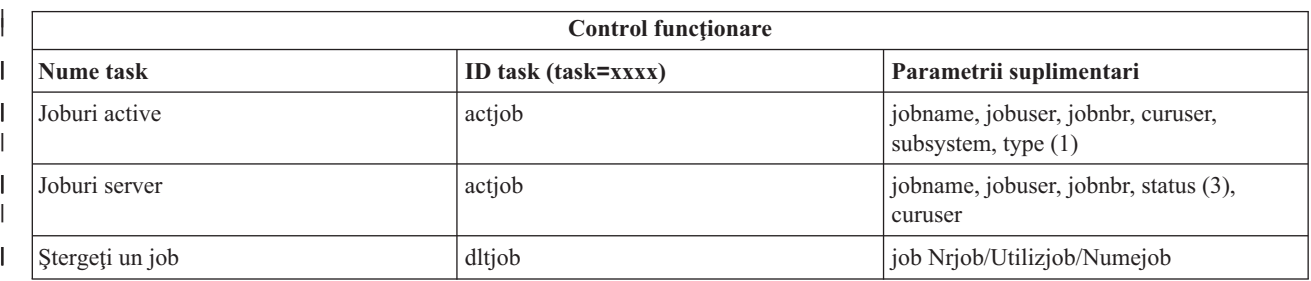

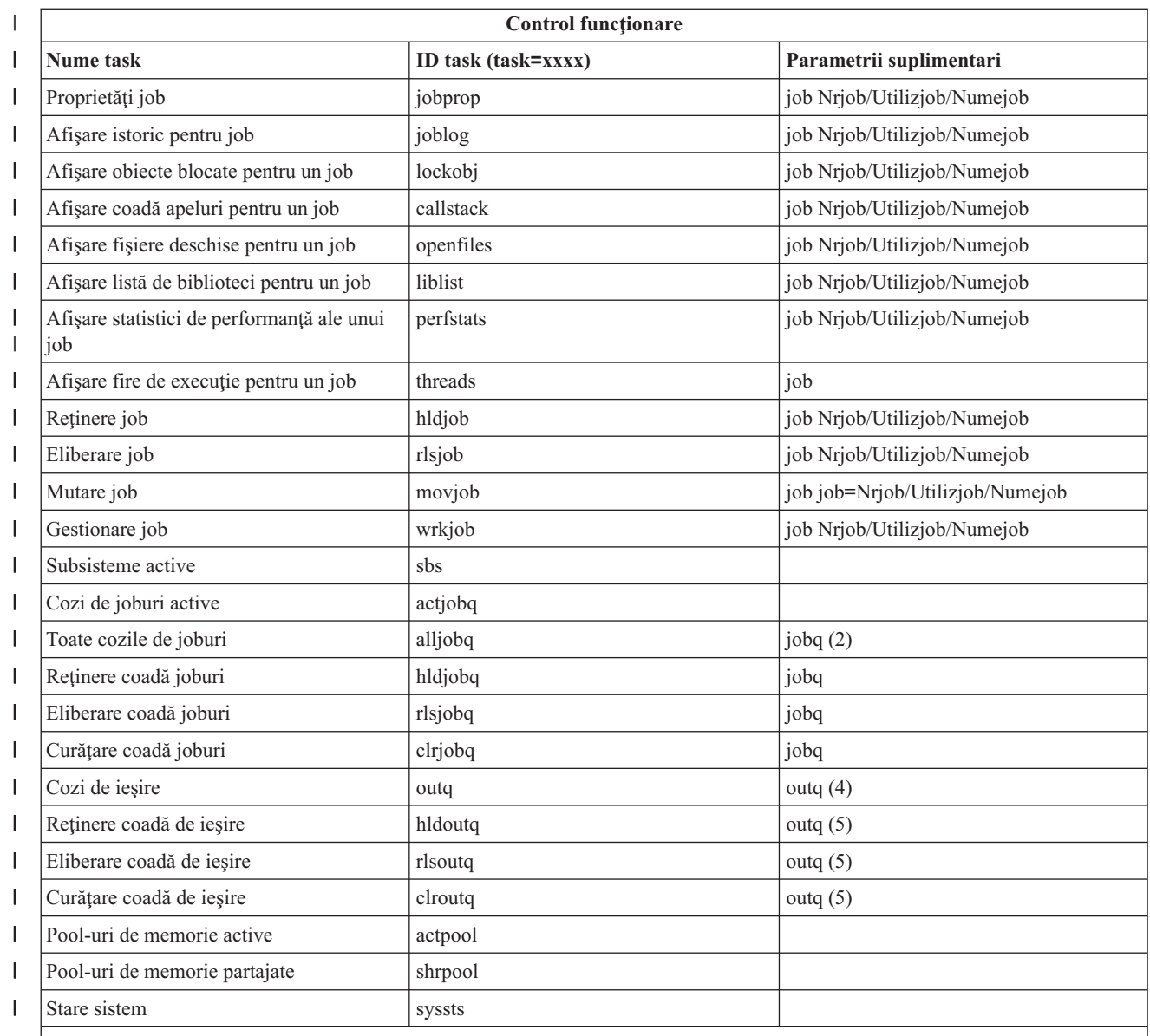

#### **Observaţii tabel :** |

 $\begin{array}{c} | \\ | \end{array}$ |  $\|$ | | |  $\vert$  $\vert$ |

1. Tipurile valide pentru lista de joburi active sunt: A (Pornire Automată), B (Batch), I (Interactiv), M (Subsistem), R (Cititor), S (Sistem), W (Scriitor), X (Sistem SCPF) şi \*(All)

2. Valoarea jobq trebuie introdusă sub forma ″bibliotecă/coadă″. Exemplu: jobq=tlk/tlkjobq, jobq=\*all/t\*

3. Valorile valide pentru parametrul ″status″ sunt: \*ALL, \*ACTIVE, \*OUTQ

4. Valoarea outq pentru task-ul ″outq″ trebuie introdusă sub forma ″bibliotecă/coadă″. Exemplu: outq=qusrsys/qezjoblog. De asemenea, o valoare caracter de înlocuire (wildcard) poate fi introdusă pentru numele cozii. Exemplu: outq=\*ALL/s\* pentru a vedea toate cozile de ieşire care încep cu litera ″s″.

5. Valoarea outq trebuie introdusă sub forma ″bibliotecă/coadă″. Exemplu: outq=qusrsys/qezjoblog

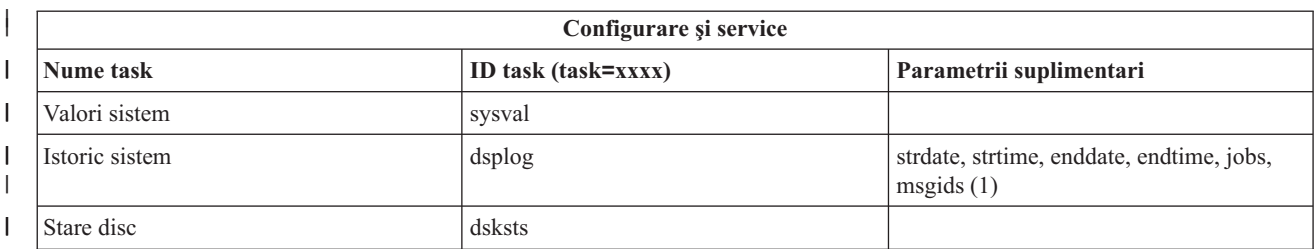

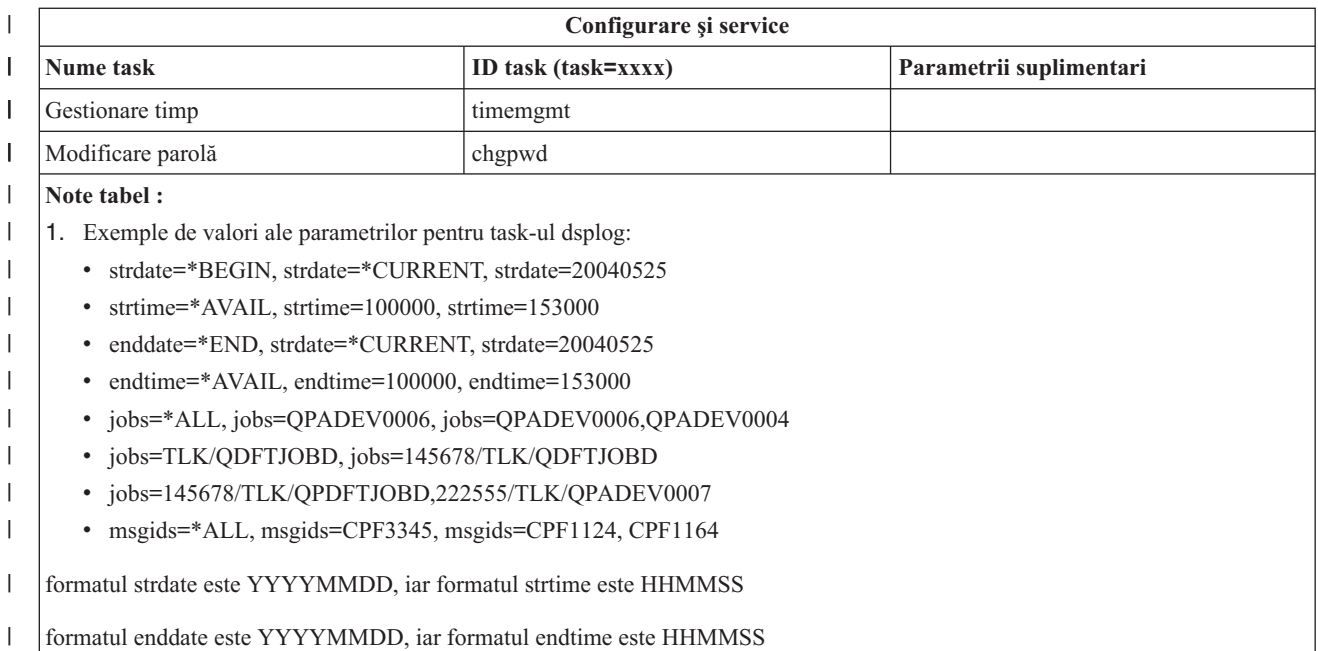

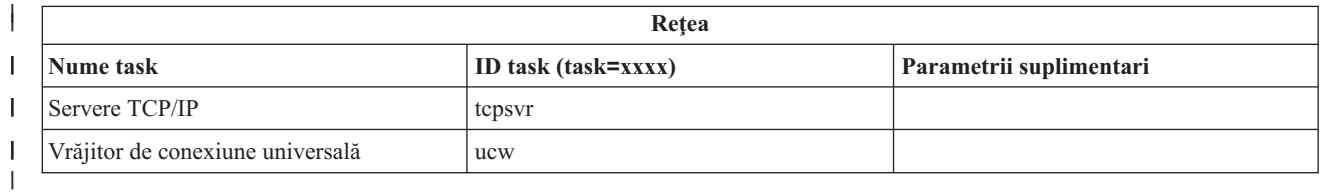

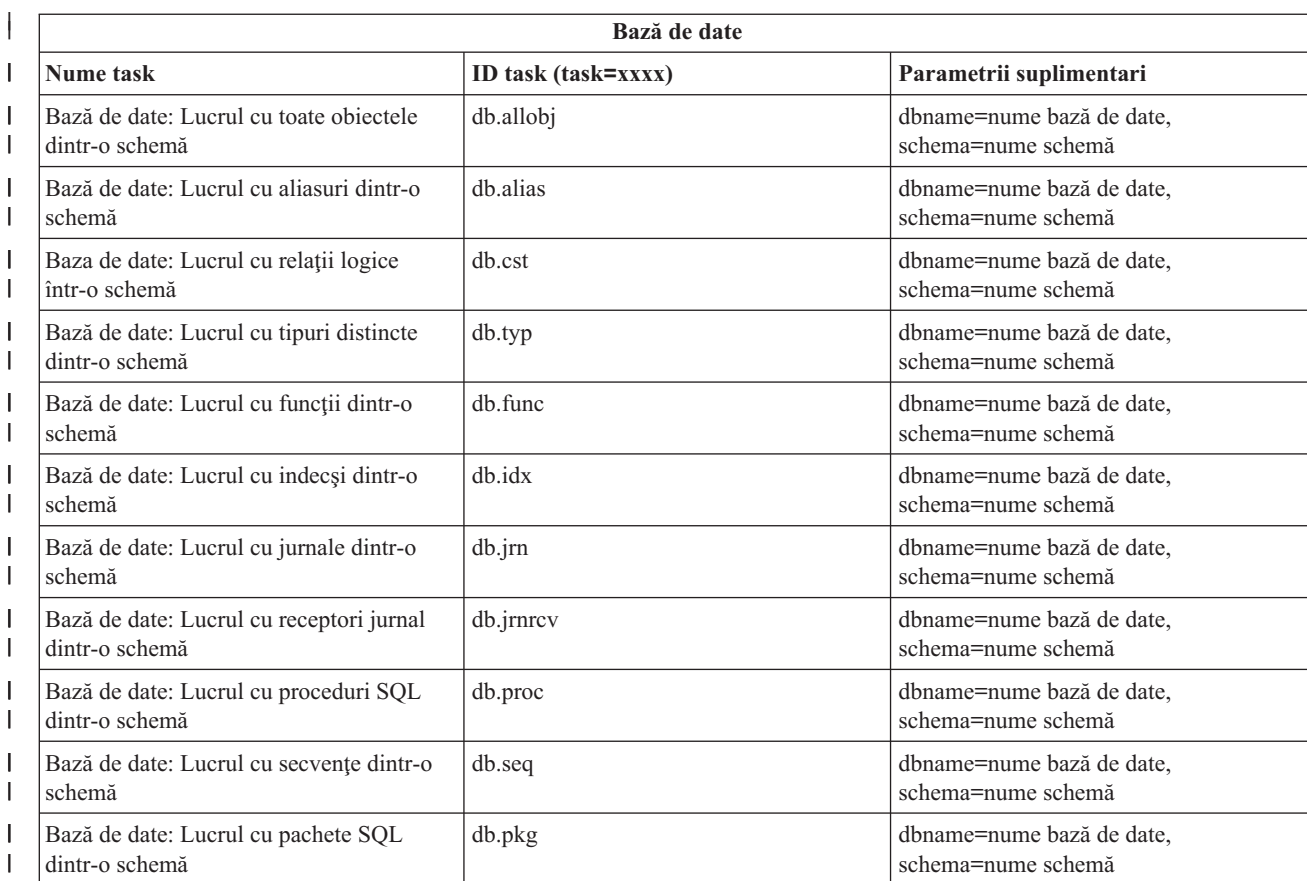

|

<span id="page-20-0"></span>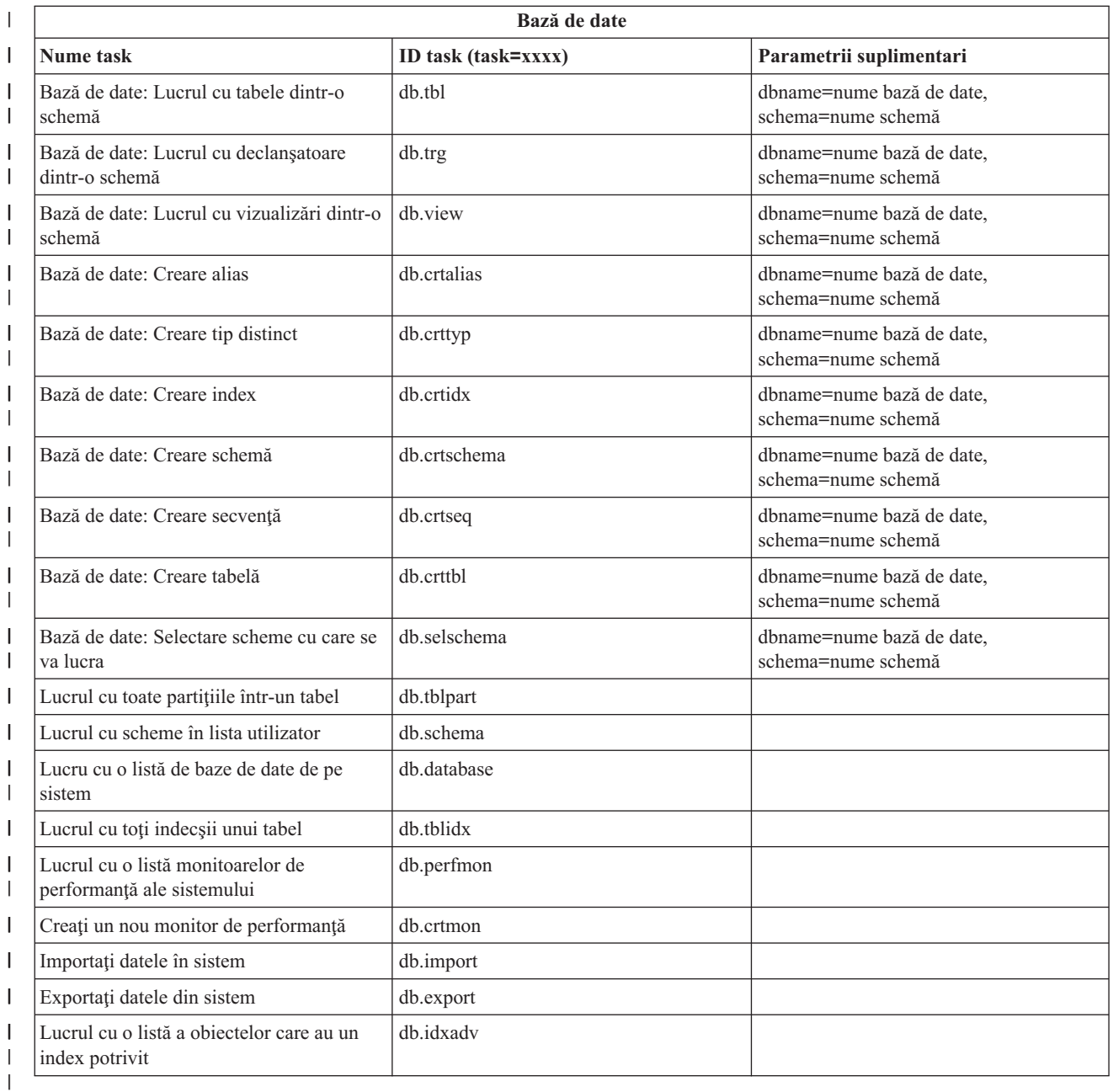

### **Concepte înrudite**

|

"Lucrul cu Task-uri [Navigator](#page-13-0) iSeries pe Web" la pagina 8

Aflaţi cum să lucraţi cu Task-urile Navigator iSeries dintr-un browser Web şi aflaţi mai multe despre subsetul funcţiilor din Navigator iSeries care sunt disponibile pe Web.

"Lucrul cu Navigator iSeries pe Web"

Deşi puteţi lucra prin Web cu aceeaşi funcţie ca şi de pe clientul instalat, interfaţa folosită pentru a lucra cu Task-uri Navigator iSeries pe Web este diferită de interfaţa cu care sunteţi familiarizat pe clientul instalat.

### **Lucrul cu Navigator iSeries pe Web**

Deşi puteţi lucra prin Web cu aceeaşi funcţie ca şi de pe clientul instalat, interfaţa folosită pentru a lucra cu Task-uri Navigator iSeries pe Web este diferită de interfaţa cu care sunteţi familiarizat pe clientul instalat.

Informaţiile următoare descriu cum să folosiţi un task sau o funcţie din Navigator iSeries dintr-un browser Web şi, de asemenea, furnizează sugestii despre um să modificaţi felul în care elementele din Navigator iSeries sunt afişate în lista online de vizualizare.

**Notă:** Este important să vă delogaţi după ce aţi terminat de folosit Task-uri Navigator iSeries pe Web. Când vă delogaţi, sistemul are posibilitatea să închidă conexiunile şi să elibereze resursele, ceea ce face ca mai multă memorie să devină disponibilă pentru alte aplicaţii.

#### **Realizarea acţiunilor într-o listă Navigator iSeries Navigator** |

Efectuati actiuni pe: |

### **Întreaga listă**

| | | | | | | | | | | | | | | | | | |

Acţiuni care se aplică întregii liste Navigator iSeries, ca de exemplu **Include** şi **Columns**, pot fi găsite în meniul **Selectare acţiune** din vârful listei. Selectaţi acţiunea şi faceţi un clic pe **Salt** pentru a realiza acţiunea. Nu este necesară o selecție a elementelor din listă înainte de a realiza aceste tipuri de acțiuni.

### **Un singur element**

Pentru a realiza o acțiune asupra unui singur element din listă, faceți clic pe articolul din meniu situat lângă numele acestuia. Acesta va afişa un meniu contextual, unde puteţi selecta acţiunea dorită.

### **Elemente multiple**

Pentru a realiza o acțiune asupra mai multor elemente din listă, selectați elementele facând un clic în dreptunghiul de selecție din stânga numelor elementelor. Elementele cu care doriți să lucrați sunt acum evidenţiate. Pentru a realiza această acţiune, efectuaţi una din următoarele:

- 1. Selectaţi acţiunea dorită din câmpul **Selectare acţiune** din vârful listei. Alegeţi acţiunea pe care doriţi să o realizaţi şi faceţi clic pe **Start**.
- 2. Alternativ, faceţi un clic pe articolul din meniu situat chiar lângă numele articolului ce face parte din elementele selectate. Acesta va afişa un meniu contextual, unde puteţi selecta acţiunea dorită.

### **Fiecare element din listă**

Pentru a realiza o acţiune asupra fiecărui element din listă, faceţi clic pe opţiunea **Selectare toate** din vârful listei, apoi faceţi clic pe articolul din meniu situat lângă unul dintre numele elementelor. Acesta va afişa un meniu contextual, unde puteţi selecta acţiunea dorită.

### **Funcţii din tabel disponibile pe Web**

- Găsire Tabelul web suportă de asemenea o funcție de "Găsire", dar este cu mult mai puternică decât funcția de Găsire suportată de către clientul Navigator iSeries. Pe web, puteţi să:
	- Specificati patru condiții diferite: Contine, Începe cu, Se termină cu, Potrivire exactă
	- Limitati căutarea la o coloană specifică sau căutați de-a lungul tuturor coloanelor
	- v Căutaţi în susul şi în josul listei
	- v Specificaţi dacă ″Potrivire majuscule″ este sau nu valabilă
	- Specificati afisarea sau ascunderea Barei de unelte Găsire

### **Filtrare**

Filtrarea listelor este oferită pentru toate listele Navigator iSeries pe web, indiferent dacă acea componentă care furnizează lista suportă o funcție "Include". De remarcat este faptul că, spre deosebire de funcția de Includere, filtrarea listelor construită în tabela web nu este persistentă: setările filtrării nu vor fi memorate pentru utilizări ulterioare ale listei. Această funcție puternică de filtrare:

- v Suportă filtrarea uneia sau mai multor coloane din listă
- Suportă următoarele condiții de filtrare pentru coloane text (o opțiune de "Potrivire majuscule" poate fi aplicată pentru toate cele trei condiţii):
	- Conţine
	- Începe cu
	- Se termină cu
- v Suportă următoarele condiţii de filtrare pentru coloane numerice:
	- Toate numerele
	- Numere mai mici decât xxx
	- Numere mai mici sau egale ca xxx
	- Numere mai mari decât xxx
	- Numere mai mari sau egale ca xxx
	- Numere egale cu xxx
	- Numere diferite de xxx
	- Numere între xxx şi yyy
	- Numere între (şi inclusiv) xxx şi yyy

### **Sortare**

Sortarea încorporată a datelor furnizată de tabelul web vă permite să:

- Specificati până la 3 coloane din listă pentru a sorta lista
- v Specificaţi sortarea ascendentă sau descendentă pentru fiecare coloană

### **Navigare listă**

Tabelul web permite navigarea uşoară prin listă, suportând:

- v Butoane următor şi anterior pentru navigarea prin listă
- v Direcţionarea către o anumită pagină din listă
- v Restrângerea sau expandarea întregii liste
- **Notă: Notă:** Dacă doriţi să modificaţi numărul de intrări pe pagină care vor fi afişate în listă, puteţi folosi parametrul Dimensiune tabel (&table-size) descris în Utilizarea [parametrilor](#page-15-0) şi a abrevierilor URL

### **Adăugarea sau înlăturarea selecţiilor pentru toate elementele din listă**

Puteți adăuga cu ușurință o selecție tuturor elementelor din listă sau să înlăturați selecțiile tuturor elementelor din listă, făcând un clic pe bara de unelte a elementului din vârful tabelei web.

### ≪

### **Concepte înrudite**

"Lucrul cu Task-uri [Navigator](#page-13-0) iSeries pe Web" la pagina 8

Aflaţi cum să lucraţi cu Task-urile Navigator iSeries dintr-un browser Web şi aflaţi mai multe despre subsetul funcţiilor din Navigator iSeries care sunt disponibile pe Web.

"Parametrii URL ai [Navigatorului](#page-14-0) iSeries şi task-urile Web disponibile" la pagina 9

Fiecare task Navigator iSeries cu care lucraţi are propriul URL unic care este afişat în câmpul Adresă al browser-ului de Internet. Fiecare URL este creat urmând un set predefinit de conventii, care includ numele sistemului gazdă, portul, numele aplicaţiei şi numele operaţiei cu care vreţi să lucraţi.

## <span id="page-24-0"></span>**Anexa. Observaţii**

Aceste informaţii au fost dezvoltate pentru produse şi servicii oferite în S.U.A.

Este posibil ca IBM să nu ofere în alte ţări produsele, serviciile sau caracteristicile discutate în acest document. Luaţi legătura cu reprezentantul IBM local pentru informații despre produsele și serviciile disponibile în zona dumneavoastră. Referirea la un produs, program sau serviciu IBM nu înseamnă că se afirmă sau că se sugerează faptul că poate fi folosit numai acel produs, program sau serviciu IBM. Poate fi folosit în loc orice produs, program sau serviciu care este echivalent din punct de vedere funcțional și care nu încalcă dreptul de proprietate intelectuală al IBM. Însă evaluarea și verificarea modului în care funcţionează un produs, program sau serviciu non-IBM ţine de responsabilitatea utilizatorului.

IBM poate avea brevete sau aplicaţii în curs de brevetare care să acopere subiectele descrise în acest document. Faptul că vi se furnizează acest document nu înseamnă că vi se acordă licenţa pentru aceste brevete. Puteţi trimite întrebări cu privire la licente, în scris, la:

IBM Director of Licensing IBM Corporation North Castle Drive Armonk, NY 10504-1785 S.U.A.

Pentru întrebări privind licenta pentru informațiile DBCS (double-byte character set), contactați departamentul de Proprietate intelectuală al IBM-ului din ţara dumneavoastră sau trimiteţi întrebările în scris la:

Corporaţia IBM World Trade Asia Licentă 2-31 Roppongi 3-chome, Minato-ku Tokyo 106-0032, Japonia

Următorul paragraf nu se aplică în cazul Marii Britanii sau al altor țări unde asemenea prevederi nu sunt în **concordanţă cu legile locale:** INTERNATIONAL BUSINESS MACHINES CORPORATION OFERĂ ACEASTĂ PUBLICAŢIE "″CA ATARE″" FĂRĂ NICI UN FEL DE GARANŢIE, EXPRIMATĂ SAU PRESUPUSĂ, INCLUSIV, DAR NELIMITÂNDU-SE LA ELE, GARANŢIILE IMPLICITE DE NEÎNCĂLCARE A UNOR DREPTURI SAU NORME, DE VANDABILITATE SAU DE POTRIVIRE LA UN ANUMIT SCOP. Unele state nu permit declinarea responsabilității pentru garanțiile exprese sau implicite în anumite tranzacții și de aceea este posibil ca aceste clauze să nu fie valabile în cazul dumneavoastră.

Aceste informaţii pot include inexactităţi tehnice sau erori tipografice. Se efectuează modificări periodice la informaţiile incluse aici; aceste modificări vor fi încorporate în noi ediţii ale publicaţiei. IBM poate aduce îmbunătăţiri şi/sau modificări produsului (produselor) şi/sau programului (programelor) descrise în această publicaţie în orice moment, fără notificare.

Referirile din aceste informaţii la adrese de site-uri Web non-IBM sunt făcute numai pentru a vă ajuta, fără ca prezenţa lor să însemne un gir acordat acestor site-uri Web. Materialele de pe site-urile Web respective nu fac parte din materialele pentru acest produs IBM, iar utilizarea acestor site-uri Web se face pe propriul risc.

IBM poate utiliza sau distribui oricare dintre informațiile pe care le furnizați, în orice mod considerat adecvat, fără ca aceasta să implice vreo obligație față de dumneavoastră.

Posesorii de licențe pentru acest program care doresc să aibă informații despre el în scopul de a permite: (I) schimbul de informaţii între programe create independent şi alte programe (inclusiv acesta) şi (II) utilizarea mutuală a informaţiilor care au fost schimbate, vor contacta:

### IBM Corporation

Software Interoperability Coordinator, Department 49XA 3605 Highway 52 N Rochester, MN 55901 S.U.A.

Aceste informații pot fi disponibile cu condiția repectării termenilor și condițiilor, iar în unele cazuri cu plata unor taxe.

Programul licenţiat descris în această publicaţie şi toate materialele licenţiate disponibile pentru el sunt furnizate de către IBM conform termenilor din Contractul IBM cu Clientul, Contractul IBM de licenţă internaţională pentru program, Contractul IBM de licenţă pentru codul maşină sau din orice acord echivalent încheiat între noi.

Toate datele de performantă din acest document au fost determinate într-un mediu controlat. De aceea, rezultatele obţinute în alte medii de funcţionare pot fi diferite. Unele măsurători s-ar putea să fi fost făcute pe sisteme la nivel de dezvoltare și nu există nici o garanție că aceste măsurători vor fi identice pe sistemele disponibile pe piață. Mai mult de atât, unele măsurători s-ar putea să fi fost estimate prin extrapolare. Rezultatele reale pot fi diferite. Utilizatorii acestui document trebuie să verifice datele aplicabile pentru mediul lor specific.

Informaţiile privind produsele non-IBM au fost obţinute de la furnizorii acestor produse, din anunţurile lor publicate sau din alte surse disponibile publicului. IBM nu a testat aceste produse și nu poate confirma acuratețea performanțelor, compatibilitatea sau oricare alte pretenții legate de produsele non-IBM. Întrebările legate de capacitățile produselor non-IBM le veţi adresa furnizorilor acestor produse.

Toate declarațiile privind direcțiile de viitor și intențiile IBM-ului pot fi schimbate sau se poate renunța la ele, fără notificare prealabilă şi reprezintă doar scopuri şi obiective.

Toate preţurile IBM arătate sunt preţurile cu amănuntul sugerate de IBM, sunt curente şi pot fi modificate fără notificare. Preţurile dealer-ului pot fi diferite.

Aceste informaţii sunt doar în scop de planificare. Informaţiile menţionate aici se pot modifica înainte ca produsele descrise să devină disponibile pe piaţă.

Aceste informații conțin exemple de date și rapoarte folosite în operațiile comerciale de zi cu zi. Pentru a fi cât mai complete, exemplele includ nume de persoane, de companii, de mărci şi de produse. Toate aceste nume sunt fictive şi orice asemănare cu nume sau adrese folosite de o întreprindere reală este pură coincidenţă.

### LICENŢĂ - COPYRIGHT:

Aceste informații conțin exemple de programe de aplicații în limbaje sursă, care ilustrează tehnici de programare pe diferite platforme de operare. Puteți copia, modifica și distribui aceste exemple de programe sub orice formă fără să plătiti ceva IBM-ului, în scopul dezvoltării, folosirii, promovării și distribuirii programelor de aplicații conform cu interfaţa de programare aplicaţii pentru platforma de operare pentru care au fost scrise exemplele de program. Aceste exemple nu au fost testate amănunțit în toate condițiile. De aceea, IBM nu poate garanta sau sugera că acestea sunt fiabile, capabile de service sau functionale.

EXCEPTÂND GARANŢIILE OBLIGATORII, CARE NU POT FI EXCLUSE, IBM, DEZVOLTATORII DE PROGRAME ŞI FURNIZORII SĂI NU ACORDĂ NICI O GARANŢIE SAU CONDIŢIE, EXPRESĂ SAU IMPLICITĂ, INCLUZÂND, DAR FĂRĂ A SE LIMITA LA ELE, GARANŢIILE SAU CONDIŢIILE IMPLICITE DE VANDABILITATE, DE POTRIVIRE PENTRU UN ANUMIT SCOP SAU DE NEÎNCĂLCARE A UNUI DREPT, REFERITOARE LA PROGRAM SAU LA SUPORTUL TEHNIC, DACĂ ESTE CAZUL.

ÎN NICI O ÎMPREJURARE IBM, DEZVOLTATORII SĂI DE PROGRAME SAU FURNIZORII NU VOR FI RESPONSABILI PENTRU ORICARE DINTRE URMĂTOARELE PAGUBE, CHIAR DACĂ AU FOST INFORMAŢI ÎN LEGĂTURĂ CU POSIBILITATEA PRODUCERII LOR:

- 1. PIERDEREA SAU DETERIORAREA DATELOR;
- 2. PAGUBE SPECIALE, ACCIDENTALE SAU INDIRECTE SAU PREJUDICII ECONOMICE ÎN CONSECINŢĂ; SAU

### <span id="page-26-0"></span>3. PIERDERI REFERITOARE LA PROFIT, AFACERI, BENEFICII, REPUTAŢIE SAU ECONOMII PLANIFICATE.

UNELE JURISDICŢII NU PERMIT EXCLUDEREA SAU LIMITAREA PREJUDICIILOR ACCIDENTALE SAU INDIRECTE, CAZ ÎN CARE ESTE POSIBIL CA UNELE SAU TOATE LIMITĂRILE SAU EXCLUDERILE DE MAI SUS SĂ NU FIE VALABILE PENTRU DUMNEAVOASTRĂ.

Fiecare copie sau orice porţiune din aceste exemple de program sau orice lucrare derivată din acestea trebuie să includă un anunţ de copyright de genul următor:

© (numele companiei dumneavoastră) (anul). Părți din acest cod sunt derivate din IBM Corp. Exemple de programe. © Copyright IBM Corp. introduceti anul sau anii. Toate drepturile rezervate.

Dacă vizualizați aceste informații folosind o copie electronică, fotografiile și ilustrațiile color s-ar putea să nu apară.

### **Informaţii privind interfaţa de programare**

Aceste documente (ADĂUGAŢI NUMELE PUBLICAŢIEI AICI) au implicat Interfeţe de programare care să permită beneficiarilor scrierea de programe pentru a obține serviciile oferite de (ADĂUGAȚI AICI NUMELE PRODUSULUI).

Aceste informatii au fost dezvoltate pentru produse și servicii oferite în S.U.A.

Este posibil ca IBM să nu ofere în alte ţări produsele, serviciile sau caracteristicile discutate în acest document. Luaţi legătura cu reprezentantul IBM local pentru informații despre produsele și serviciile disponibile în zona dumneavoastră. Referirea la un produs, program sau serviciu IBM nu înseamnă că se afirmă sau că se sugerează faptul că poate fi folosit numai acel produs, program sau serviciu IBM. Poate fi folosit în loc orice produs, program sau serviciu care este echivalent din punct de vedere funcțional și care nu încalcă dreptul de proprietate intelectuală al IBM. Însă evaluarea și verificarea modului în care funcţionează un produs, program sau serviciu non-IBM ţine de responsabilitatea utilizatorului.

IBM poate avea brevete sau aplicaţii în curs de brevetare care să acopere subiectele descrise în acest document. Faptul că vi se furnizează acest document nu înseamnă că vi se acordă licenţa pentru aceste brevete. Puteţi trimite întrebări cu privire la licente, în scris, la:

IBM Director of Licensing IBM Corporation North Castle Drive Armonk, NY 10504-1785 S.U.A.

Pentru întrebări privind licența pentru informațiile DBCS (double-byte character set), contactați departamentul de Proprietate intelectuală al IBM-ului din tara dumneavoastră sau trimiteti întrebările în scris la:

Corporatia IBM World Trade Asia Licentă 2-31 Roppongi 3-chome, Minato-ku Tokyo 106-0032, Japonia

Următorul paragraf nu se aplică în cazul Marii Britanii sau al altor țări unde asemenea prevederi nu sunt în **concordanţă cu legile locale:** INTERNATIONAL BUSINESS MACHINES CORPORATION OFERĂ ACEASTĂ PUBLICAŢIE "″CA ATARE″" FĂRĂ NICI UN FEL DE GARANŢIE, EXPRIMATĂ SAU PRESUPUSĂ, INCLUSIV, DAR NELIMITÂNDU-SE LA ELE, GARANŢIILE IMPLICITE DE NEÎNCĂLCARE A UNOR DREPTURI SAU NORME, DE VANDABILITATE SAU DE POTRIVIRE LA UN ANUMIT SCOP. Unele state nu permit declinarea responsabilității pentru garanțiile exprese sau implicite în anumite tranzacții și de aceea este posibil ca aceste clauze să nu fie valabile în cazul dumneavoastră.

Aceste informaţii pot include inexactităţi tehnice sau erori tipografice. Se efectuează modificări periodice la informațiile incluse aici; aceste modificări vor fi încorporate în noi ediții ale publicației. IBM poate aduce îmbunătățiri şi/sau modificări produsului (produselor) şi/sau programului (programelor) descrise în această publicaţie în orice moment, fără notificare.

Referirile din aceste informaţii la adrese de site-uri Web non-IBM sunt făcute numai pentru a vă ajuta, fără ca prezenţa lor să însemne un gir acordat acestor site-uri Web. Materialele de pe site-urile Web respective nu fac parte din materialele pentru acest produs IBM, iar utilizarea acestor site-uri Web se face pe propriul risc.

IBM poate utiliza sau distribui oricare dintre informaţiile pe care le furnizaţi, în orice mod considerat adecvat, fără ca aceasta să implice vreo obligație față de dumneavoastră.

Posesorii de licențe pentru acest program care doresc să aibă informații despre el în scopul de a permite: (I) schimbul de informaţii între programe create independent şi alte programe (inclusiv acesta) şi (II) utilizarea mutuală a informaţiilor care au fost schimbate, vor contacta:

IBM Corporation Software Interoperability Coordinator, Department 49XA 3605 Highway 52 N Rochester, MN 55901 S.U.A.

Aceste informaţii pot fi disponibile cu condiţia repectării termenilor şi condiţiilor, iar în unele cazuri cu plata unor taxe.

Programul licenţiat descris în această publicaţie şi toate materialele licenţiate disponibile pentru el sunt furnizate de către IBM conform termenilor din Contractul IBM cu Clientul, Contractul IBM de licenţă internaţională pentru program, Contractul IBM de licenţă pentru codul maşină sau din orice acord echivalent încheiat între noi.

Toate datele de performanţă din acest document au fost determinate într-un mediu controlat. De aceea, rezultatele obtinute în alte medii de functionare pot fi diferite. Unele măsurători s-ar putea să fi fost făcute pe sisteme la nivel de dezvoltare și nu există nici o garanție că aceste măsurători vor fi identice pe sistemele disponibile pe piață. Mai mult de atât, unele măsurători s-ar putea să fi fost estimate prin extrapolare. Rezultatele reale pot fi diferite. Utilizatorii acestui document trebuie să verifice datele aplicabile pentru mediul lor specific.

Informaţiile privind produsele non-IBM au fost obţinute de la furnizorii acestor produse, din anunţurile lor publicate sau din alte surse disponibile publicului. IBM nu a testat aceste produse și nu poate confirma acuratețea performanțelor, compatibilitatea sau oricare alte pretenții legate de produsele non-IBM. Întrebările legate de capacitățile produselor non-IBM le veţi adresa furnizorilor acestor produse.

Toate declarațiile privind direcțiile de viitor și intențiile IBM-ului pot fi schimbate sau se poate renunța la ele, fără notificare prealabilă şi reprezintă doar scopuri şi obiective.

Toate preţurile IBM arătate sunt preţurile cu amănuntul sugerate de IBM, sunt curente şi pot fi modificate fără notificare. Preţurile dealer-ului pot fi diferite.

Aceste informaţii sunt doar în scop de planificare. Informaţiile menţionate aici se pot modifica înainte ca produsele descrise să devină disponibile pe piaţă.

Aceste informații conțin exemple de date și rapoarte folosite în operațiile comerciale de zi cu zi. Pentru a fi cât mai complete, exemplele includ nume de persoane, de companii, de mărci şi de produse. Toate aceste nume sunt fictive şi orice asemănare cu nume sau adrese folosite de o întreprindere reală este pură coincidenţă.

### LICENŢĂ - COPYRIGHT:

Aceste informaţii conţin exemple de programe de aplicaţii în limbaje sursă, care ilustrează tehnici de programare pe diferite platforme de operare. Puteți copia, modifica și distribui aceste exemple de programe sub orice formă fără să plătiţi ceva IBM-ului, în scopul dezvoltării, folosirii, promovării şi distribuirii programelor de aplicaţii conform cu

<span id="page-28-0"></span>interfaţa de programare aplicaţii pentru platforma de operare pentru care au fost scrise exemplele de program. Aceste exemple nu au fost testate amănunțit în toate condițiile. De aceea, IBM nu poate garanta sau sugera că acestea sunt fiabile, capabile de service sau funcţionale.

EXCEPTÂND GARANŢIILE OBLIGATORII, CARE NU POT FI EXCLUSE, IBM, DEZVOLTATORII DE PROGRAME ŞI FURNIZORII SĂI NU ACORDĂ NICI O GARANŢIE SAU CONDIŢIE, EXPRESĂ SAU IMPLICITĂ, INCLUZÂND, DAR FĂRĂ A SE LIMITA LA ELE, GARANŢIILE SAU CONDIŢIILE IMPLICITE DE VANDABILITATE, DE POTRIVIRE PENTRU UN ANUMIT SCOP SAU DE NEÎNCĂLCARE A UNUI DREPT, REFERITOARE LA PROGRAM SAU LA SUPORTUL TEHNIC, DACĂ ESTE CAZUL.

ÎN NICI O ÎMPREJURARE IBM, DEZVOLTATORII SĂI DE PROGRAME SAU FURNIZORII NU VOR FI RESPONSABILI PENTRU ORICARE DINTRE URMĂTOARELE PAGUBE, CHIAR DACĂ AU FOST INFORMAŢI ÎN LEGĂTURĂ CU POSIBILITATEA PRODUCERII LOR:

- 1. PIERDEREA SAU DETERIORAREA DATELOR;
- 2. PAGUBE SPECIALE, ACCIDENTALE SAU INDIRECTE SAU PREJUDICII ECONOMICE ÎN CONSECINŢĂ; SAU
- 3. PIERDERI REFERITOARE LA PROFIT, AFACERI, BENEFICII, REPUTAŢIE SAU ECONOMII PLANIFICATE.

UNELE JURISDICŢII NU PERMIT EXCLUDEREA SAU LIMITAREA PREJUDICIILOR ACCIDENTALE SAU INDIRECTE, CAZ ÎN CARE ESTE POSIBIL CA UNELE SAU TOATE LIMITĂRILE SAU EXCLUDERILE DE MAI SUS SĂ NU FIE VALABILE PENTRU DUMNEAVOASTRĂ.

Fiecare copie sau orice porţiune din aceste exemple de pogram sau orice lucrare derivată din acestea trebuie să includă un anunţ de copyright de genul următor:

© (numele companiei dumneavoastră) (anul). Părţi din acest cod sunt derivate din IBM Corp. Exemple de programe. © Copyright IBM Corp. \_introduceţi anul sau anii\_. Toate drepturile rezervate.

Dacă vizualizaţi aceste informaţii folosind o copie electronică, fotografiile şi ilustraţiile color s-ar putea să nu apară.

### **Informaţii privind interfaţa de programare**

Aceste documente (ADĂUGAȚI NUMELE PUBLICAȚIEI AICI) au implicat Interfețe de programare care să permită beneficiarilor scrierea de programe pentru a obține serviciile oferite de (ADĂUGAȚI AICI NUMELE PRODUSULUI).

### **Mărci comerciale**

Următorii termeni sunt mărci comerciale ale International Business Machines Corporation în Statele Unite, în alte ţări sau ambele:

AFP IBMiSeriesObservaţii

Intel, Intel Inside (logo-uri), MMX şi Pentium sunt mărci comerciale ale Intel Corporation în Statele Unite, în alte ţări sau ambele.

Microsoft, Windows, Windows NT şi emblema Windows sunt mărci comerciale ale Microsoft Corporation în Statele Unite, în alte ţări sau ambele.

Java şi toate mărcile comerciale bazate pe Java sunt mărci comerciale ale Sun Microsystems, Inc. în Statele Unite, în alte ţări sau ambele.

Linux este o marcă comercială a Linus Torvalds în Statele Unite, în alte ţări sau ambele.

<span id="page-29-0"></span>UNIX este o marcă comercială înregistrată deţinută de The Open Group în Statele Unite şi în alte ţări.

Alte nume de companii, produse sau servicii pot fi mărci comerciale sau mărci de serviciu ale altora.

### **Termenii şi condiţiile**

Permisiunile pentru utilizarea acestor publicații sunt acordate în conformitate cu următorii termeni și condiții.

**Utilizare personală:** Puteţi reproduce aceste publicaţii pentru utilizarea personală, necomercială, cu condiţia ca toate anunțurile de proprietate să fie păstrate. Nu puteți distribui, afișa sau realiza lucrări derivate din aceste publicații sau dintr-o porţiune a lor fără consimţământul explicit al IBM.

**Utilizare comercială:** Puteţi reproduce, distribui şi afişa aceste publicaţii doar în cadrul întreprinderii dumneavoastră, cu condiţia ca toate anunţurile de proprietate să fie păstrate. Nu puteţi să realizaţi lucrări derivate din aceste informaţii, nici să reproduceţi, să distribuiţi sau să afişaţi aceste informaţii sau o porţiune a lor în afara întreprinderii dumneavoastră fără consimţământul explicit de la IBM.

În afara celor acordate expres prin această permisiune, nu se acordă nici o altă permisiune, licenţă sau drept, explicite sau implicite, pentru aceste publicații sau orice informații, date, software sau alte elemente pe care le conțin și care reprezintă o proprietate intelectuală.

IBM își păstrează dreptul de a retrage permisiunile acordate aici oricând, la discretia sa, dacă folosirea publicatiilor este în detrimentul intereselor sale sau, după cum este determinat de IBM sau dacă instructiunile de mai sus nu sunt urmate corespunzător.

Nu puteţi descărca, exporta sau reexporta aceste informaţii decât în deplină conformitate cu legile şi regulamentele aplicabile, inclusiv toate legile şi regulamentele de export ale Statelor Unite.

IBM NU FACE NICI O GARANŢIE REFERITOARE LA CONŢINUTUL ACESTOR PUBLICAŢII. PUBLICAŢIILE SUNT FURNIZATE ″CA ATARE″ ŞI FĂRĂ GARANŢIE DE NICI UN FEL, FIE EXPLICITĂ, FIE IMPLICITĂ, INCLUSIV DAR FĂRĂ A SE LIMITA LA GARANŢIILE IMPLICITE DE MERCANTIBILITATE ŞI POTRIVIRE PENTRU UN SCOP PARTICULAR.

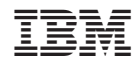

Tipărit în S.U.A.